## Amt für Raumentwicklung und Geoinformation

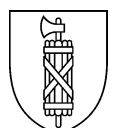

# **Technische Anleitung Bauzonendimensionierung**

### **Inhalt**

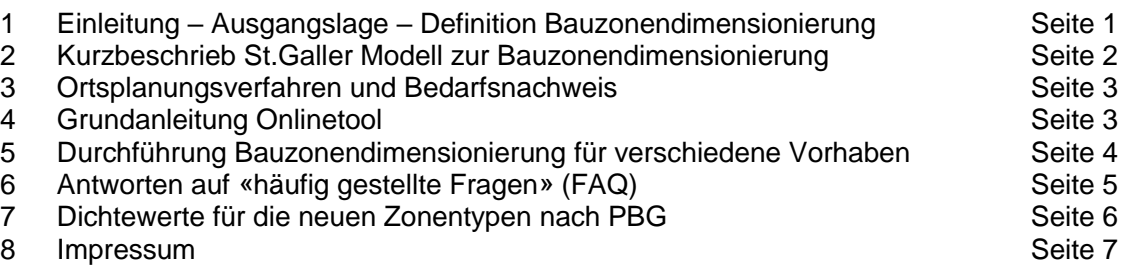

# <span id="page-0-0"></span>**1 Einleitung – Ausgangslage – Definition Bauzonendimensionierung**

Artikel 15 des Bundesgesetzes zur Raumplanung schreibt vor, dass die Bauzonenreserven höchstens den Bedarf der nächsten 15 Jahre umfassen dürfen. Der Artikel gilt sowohl für die Kantone als auch für die einzelnen Gemeinden. Das bedeutet, dass der künftige Bedarf an Bauzonenflächen abgeschätzt und mit den bestehenden Bauzonenreserven verglichen werden muss (unter Beachtung allfälliger zusätzlicher Potenziale aus der Siedlungsentwicklung nach innen). Dieser Vorgang wird als «Bauzonendimensionierung» bezeichnet. Er ist nicht zu verwechseln mit der Siedlungsgebietsdimensionierung, die den Bedarf an Siedlungsflächen innerhalb der nächsten 25 Jahre ermittelt (und deren Resultat die Gemeinden im so genannten Gemeindeporträt erhalten haben).

Die Bauzonendimensionierung ersetzt die bisher in den Ortsplanungsverfahren dem Amt für Raumentwicklung und Geoinformation (AREG) eingereichten Kapazitätsberechnungen. Sie ist Bestandteil des Bedarfsnachweises in Ortsplanungsverfahren.

## **Zweck dieses Dokumentes**

Damit Gemeinden und Planungsbüros auf einfache Weise die Bauzonendimensionierung selber vornehmen können, hat das AREG diese Technische Anleitung zusammengestellt. Sie erläutert in Kürze die Grundsätze der Bauzonendimensionierung und des Ortsplanungsverfahrens und erklärt insbesondere, wie das zugehörige, im Internet auf der Raum<sup>+</sup>-Plattform [\(www.raumplus.ethz.ch\)](http://www.raumplus.ethz.ch/) zugängliche Werkzeug zur Bauzonendimensionierung (im Folgenden: Onlinetool Bauzonendimensionierung) benutzt wird.

#### **Weitere Unterstützung**

Im Ortsplanungsverfahren ist die Bauzonendimensionierung nur ein Schritt unter vielen. Orientierung und Unterstützung in diesem Prozess bieten verschiedene Arbeitshilfen, die im Internet unter [www.areg.sg.ch,](http://www.areg.sg.ch/) Rubrik Ortsplanung, zu finden sind. Selbstverständlich können auch jederzeit die für die jeweilige Gemeinde zuständigen Kreisplaner kontaktiert werden – die Kreiseinteilung befindet sich ebenfalls unter [www.areg.sg.ch.](http://www.areg.sg.ch/) Bei Fragen kann das AREG unter Telefon 058 229 31 47 oder E-Mai[l info.bdareg@sg.ch](mailto:info.bdareg@sg.ch) kontaktiert werden.

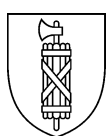

# <span id="page-1-0"></span>**2 Kurzbeschrieb St.Galler Modell zur Bauzonendimensionierung**

Der Richtplan des Kantons St.Gallen hält in Kapitel S 2.2 «Bauzonendimensionierung» fest, wie die Bauzonendimensionierung pro Gemeinde durchgeführt wird. Wesentlicher Bestandteil davon ist das **St.Galler Modell zur Bauzonendimensionierung**. Es dient der Berechnung des voraussichtlichen Bedarfs an Wohn- und Mischzonen (gemessen in Anzahl Einwohnern) pro Gemeinde und dem Vergleich dieses Bedarfs mit den bestehenden Bauzonenreserven (ebenfalls gemessen in Anzahl Einwohnern). Aus dem Modell resultiert pro Gemeinde ein Kapazitätsindex. Liegt der Wert dieses Indexes bei mindestens -2%, kann die Gemeinde neue Bauzonenflächen bezeichnen, vorbehältlich dem Nachweis zur Siedlungsentwicklung nach innen (einzonen, [Abbildung 1\)](#page-1-1).

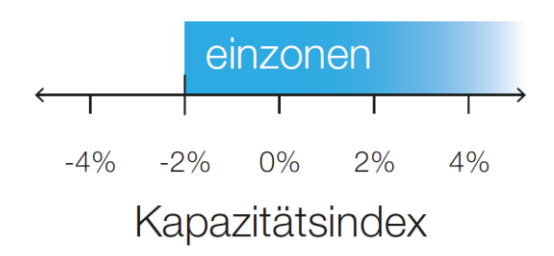

#### <span id="page-1-1"></span>**Abbildung 1: Bedeutung des Kapazitätsindexes in der Bauzonendimensionierung**

Die Rechnungsweise für den voraussichtlichen Bedarf basiert auf dem von der Regierung gewählten Szenario der künftigen Bevölkerungsentwicklung, einer Verteilung des erwarteten Bevölkerungszuwachses auf die Raumtypen gemäss Raumkonzept und einer regionalen Gewichtung. Details zur Berechnung des voraussichtlichen Bedarfs können Sie dem Bericht «Grundlagen und Erläuterungen» zur Gesamtüberarbeitung Richtplan Teil Siedlung entnehmen, den Sie unter [www.richtplan-sg.ch](http://www.richtplan-sg.ch/) finden.

Die vorhandenen Bauzonenkapazitäten werden durch die Multiplikation der unbebauten Flächen mit einer mittleren Einwohnerdichte pro Raumtyp und Zonentyp ermittelt. Ist die bestehende Einwohnerdichte in einer Gemeinde höher als die mittlere Dichte, so gilt der höhere Wert für die Berechnung. Zur so ermittelten Kapazität auf unbebauten Flächen wird ein pauschal berechneter Kapazitätswert für zusätzliche Einwohner im bereits bebauten Gebiet addiert (vier Prozent der bestehenden Einwohner in bebauten Wohn- und Mischzonen). Auch diese Berechnung wird im Bericht «Grundlagen und Erläuterungen» detailliert erläutert.

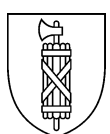

# <span id="page-2-0"></span>**3 Ortsplanungsverfahren und Bedarfsnachweis**

Die Bauzonendimensionierung mit Hilfe des Onlinetools ist nur ein Schritt im Ortsplanungsverfahren. Deshalb zunächst eine Übersicht über die grundsätzlichen Schritte bei Ortsplanungsverfahren (in Klammern ist angegeben, wer in der Regel den Schritt bearbeitet):

## **Vorgehen beim Ortsplanungsverfahren, Teilbereich Zonenplan**

- 1. Absicht / Zielsetzung, abgeleitet aus kommunalem Richtplan (Gemeinde)
- 2. Entwurf Zonenplan (Planungsbüro)
- 3. Erstellen des Bedarfsnachweises, unter anderem mit Hilfe des Onlinetools Bauzonendimensionierung (Planungsbüro)
- 4. Vorprüfung (AREG)
- 5. Allenfalls Überarbeiten des Entwurfs und des Bedarfsnachweises (Planungsbüro)
- 6. Öffentliche Auflage (Gemeinde)
- 7. Genehmigung (AREG).

## **Bedarfsnachweis**

Wenn eine Gemeinde im Ortsplanungsverfahren die Neueinzonung von Wohn- oder Mischzonenflächen plant, liegt es an ihr, den Bedarf für diese neuen Flächen nachzuweisen. Das geschieht in erster Linie mit der Bauzonendimensionierung, beziehungsweise dem Onlinetool zur Bauzonendimensionierung, in Abstimmung mit der Siedlungsentwicklung nach innen. Damit der Bedarfsnachweis vom AREG geprüft werden kann, müssen bei allen Ortsplanungsgeschäften folgende Unterlagen eingereicht werden:

- Planungsbericht mit Auflistung der Zonenplanänderungen inklusive Umzonung und Auszonung
- Zonenplankarte

1

- Übersichtskarte Raum<sup>+</sup> oder Karte Stand der Erschliessung (oder eine gleichwertige Kartendarstellung der Bauzonenreserven)
- Report aus dem Onlinetool Bauzonendimensionierung (andere/eigene Berechnungen werden nicht akzeptiert).

## <span id="page-2-1"></span>**4 Grundanleitung Onlinetool**

Das Onlinetool Bauzonendimensionierung ist sehr einfach zu bedienen. Es befindet sich im Internet auf der Plattform [www.raumplus.ethz.ch.](http://www.raumplus.ethz.ch/) Nach der Anmeldung<sup>1</sup> lädt das System automatisch die Daten der betreffenden Gemeinde. Auf der Plattform befinden sich einerseits die Übersicht der Siedlungsflächenreserven (Raum<sup>+</sup> ), andererseits das Onlinetool Bauzonendimensionierung, das im Folgenden erklärt wird.

Die Aufgabe der Benutzer des Onlinetools Bauzonendimensionierung ist es, Daten zur Grösse der **unbebauten Flächen der Wohn- und Mischzonen** der Gemeinde einzugeben. Das kann auf zwei Arten getan werden: Entweder wird angegeben, um wie viele Quadratmeter die unbebaute Fläche durch die geplante Zonenplananpassung verändert wird (im Onlinetool: rote Spalte). Oder der Benutzer gibt an, wie gross das Total der unbebauten Fläche nach der Zonenplananpassung sein würde (im Onlinetool: blaue Spalte). Alle anderen Daten, die zur Berechnung des Kapazitätsindexes zusätzlich benötigt werden, sind im

<sup>1</sup> Benutzername und Passwort hat Ihre Gemeinde anlässlich der Flächenpotenzialanalysen (Raum<sup>+</sup> ) erhalten. Wenn Sie Ihre Zugangsdaten nicht mehr kennen, wenden Sie sich bitte an das AREG.

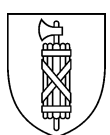

System hinterlegt. Die Benutzer können diese Daten nicht verändern. Sobald eine Eingabe bei den Flächengrössen vorgenommen wird, zeigt das Onlinetool die Auswirkung auf den Kapazitätsindex der Gemeinde. Das heisst, die Benutzer können verschiedene Szenarien ausprobieren und bekommen Hinweise, welche Zonenplananpassungen bezüglich der Bauzonendimensionierung bewilligungsfähig sind und welche eher nicht. Um wieder mit den unbearbeiteten Grunddaten neu beginnen zu können, genügt ein Klick auf die Schaltfläche «Zurücksetzen».

Wenn alle Eingaben zu den unbebauten Flächen getätigt sind, kann direkt aus dem Onlinetool heraus ein Report erstellt werden. Dazu muss nur die entsprechende Schaltfläche «Report erstellen» angeklickt werden. Das Onlinetool generiert eine PDF-Datei, die sich abspeichern und ausdrucken lässt. Der Report muss dann als Teil des Bedarfsnachweises dem AREG eingereicht werden. Dabei muss beachtet werden, dass für eine Neuzonierung neben dem Bedarfsnachweis weitere Kriterien erfüllt sein müssen (Bundesrecht, kantonaler Richtplan, Nachweis Siedlungsentwicklung nach innen). Das Resultat des Onlinetools ist nicht alleine ausschlaggebend.

# <span id="page-3-0"></span>**5 Durchführung Bauzonendimensionierung für verschiedene Vorhaben**

Sowohl bei einer Gesamt- wie bei einer Teilrevision des Zonenplans können verschiedene Vorhaben in Frage kommen: von Neueinzonungen über Umzonungen bis zu Auszonungen. Diese Vorhaben müssen bei der Bauzonendimensionierung unterschiedlich behandelt werden. Tabelle 1 erläutert das jeweilige Vorgehen.

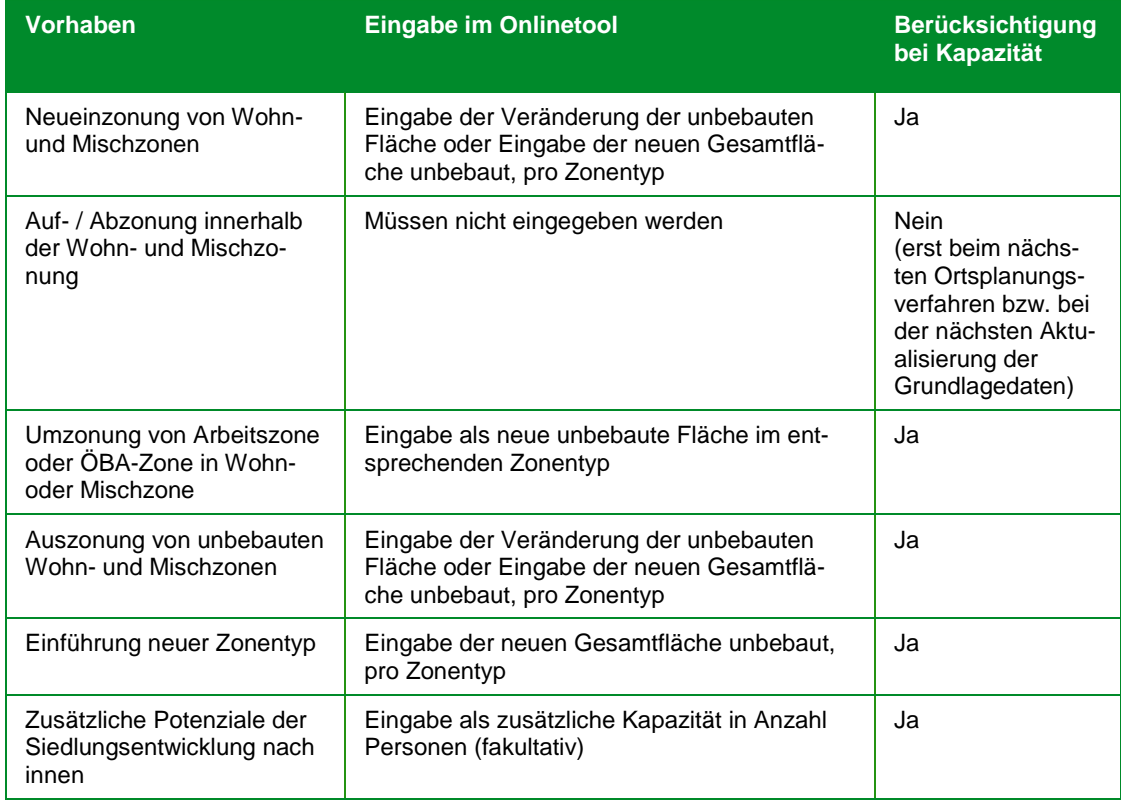

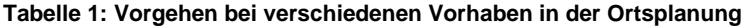

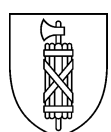

# <span id="page-4-0"></span>**6 Antworten auf «häufig gestellte Fragen» (FAQ)**

## **Wann werden die hinterlegten Gemeindewerte im Onlinetool aktualisiert?**

Die Grundlagedaten zu den unbebauten Flächen stammen aus der Flächenpotenzialanalyse (Raum+). Sie werden in der Regel gesamtkantonal alle vier Jahre aktualisiert, jeweils nach Abschluss der Aktualisierung der Flächenpotenzialanalyse und im Rahmen der vierjährlichen Überprüfung des St.Galler Modells.

#### **Was kann ich tun, wenn die hinterlegten Grunddaten zu den unbebauten Flächen überhaupt nicht mehr stimmen?**

Geben Sie einfach die aktuellen Zahlen zu den unbebauten Flächen pro Zonentyp – die Sie zum Beispiel durch eine selbst durchgeführte Aktualisierung von Raum+ erhalten – in der Spalte «Total der unbebauten Fläche» ein (im Onlinetool: blaue Spalte). Mit der nächsten kantonsweiten Aktualisierung der Flächenpotenzialanalyse (Raum+) werden dann auch die Grundlagedaten der unbebauten Flächen im Onlinetool aktualisiert.

## **Was passiert, wenn die Einwohnerdichte in meiner Gemeinde ansteigt?**

Grundsätzlich bewirken steigende Dichtewerte im St.Galler Modell zur Bauzonendimensionierung grössere Kapazitäten. Eine steigende Einwohnerdichte ist im Sinne der Entwicklung nach innen aber ausdrücklich erwünscht. Sie soll nicht – oder zumindest nicht sofort – mit einer grösseren Kapazität «bestraft» werden.

Eine steigende Einwohnerdichte kann sich deshalb erst dann auf die Bauzonendimensionierung auswirken, wenn das AREG / die Regierung beschliesst, die den Berechnungen zugrundeliegenden Referenzdichten im St.Galler Modell anzupassen. Das St.Galler Modell wird gemäss Richtplan alle vier Jahre überprüft und allenfalls angepasst.

#### **Warum stimmt der Kapazitätsindex im Gemeindeporträt nicht mit dem Kapazitätsindex im Onlinetool Bauzonendimensionierung überein?**

Das Gemeindeporträt zeigt die Zahlen der Siedlungsgebietsdimensionierung, also den Bedarf der nächsten 25 Jahre. Das Onlinetool dagegen berechnet die Bauzonendimensionierung, also den Bedarf der nächsten 15 Jahre. Dabei wird nicht nur von einer geringeren Bevölkerungszunahme ausgegangen, auch die Rechnungsweise ist präziser (Rechnung pro Zonentyp). Es kommt vor, dass Gemeinden zwar zusätzliches Siedlungsgebiet (25- Jahres-Horizont) bezeichnen können, aber gemäss Bauzonendimensionierung (15-Jahres-Horizont) kein neues Bauland einzonen dürfen.

### **Was gilt als bebaut beziehungsweise als unbebaut (Teilflächen von Parzellen)?**

Grundsätzlich werden in der Flächenpotenzialanalyse (Raum+) unbebaute Einzelparzellen ab einer Mindestgrösse von 200 Quadratmetern berücksichtigt (Baulücken). Bei grossen Parzellen, die nur randlich bebaut sind und deren unbebauter Teil mindestens 2000 Quadratmeter gross ist, kann der unbebaute Teil als Reservefläche gelten (Innenentwicklungspotenziale). Diese unbebauten Teilflächen werden in der Bauzonendimensionierung einberechnet. Das aber nur, wenn keine Bebauungshindernisse wie beispielsweise Ausnützungsziffern, Sondernutzungspläne, Grenz- bzw. Gewässerabstände oder Schutzbestimmungen vorliegen.

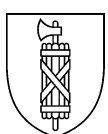

### **Werden die Raum+-Flächen direkt aus dem Raum+-Portal in die Bauzonendimensionierung eingebunden?**

Nein. Die Grunddaten stammen aus der jeweils letzten kantonsweiten Aktualisierung. Die direkte («tagesaktuelle») Einbindung der unbebauten Flächen aus der Raum+-Plattform in die Bauzonendimensionierung ist aber eine Variante, die möglicherweise in Zukunft realisiert wird.

#### **Kann ich auch die Zonentypen gemäss dem neuen Planungs- und Baugesetz verwenden?**

Ja. Die neuen Zonentypen sind im Tool auch hinterlegt. Die Nutzer wählen zunächst das Kürzel für Wohn-, Wohn-/Gewerbe- oder Kernzone und geben dann die zulässige Gesamthöhe ein. Die Herleitung der mittleren Dichten der neuen Zonentypen ist im Abschnitt 7 dieses Dokuments beschrieben.

## **Wo bekomme ich Hilfe zum Onlinetool?**

Fragen zur Bedienung des Onlinetools Bauzonendimensionierung und zum Login (Benutzername und Kennwort) auf die Raum+-Plattform beantwortet das AREG (058 229 31 47 oder [info.bdareg@sg.ch\)](mailto:info.bdareg@sg.ch).

## **Was kann ich tun, wenn das Onlinetool nicht funktioniert?**

Sollte die Raum+-Plattform mit dem Onlinetool Bauzonendimensionierung aus technischen Gründen nicht zugänglich sein oder nicht funktionieren, können sich die Benutzer an das AREG wenden: 058 229 31 47 oder [info.bdareg@sg.ch.](mailto:info.bdareg@sg.ch) Bei längerfristigem Ausfall der Plattform besteht die Möglichkeit, die Bauzonendimensionierung durch das AREG berechnen zu lassen.

## <span id="page-5-0"></span>**7 Dichtewerte für die neuen Zonentypen nach PBG**

Im Zuge des neuen PBG entschieden Kanton und Gemeinden, die Zonentypen und Zonentypenbezeichnungen in der Nutzungsplanung zu verändern. Anstelle der bisher gewohnten Bezeichnung mit einem Kürzel und der Geschossigkeit (z.B. W2, WG3, K5; im Folgenden als "alte Zonentypen" bezeichnet) tritt die Bezeichnung mit einem Kürzel und der zulässigen Gesamthöhe (z.B. W8.5, WG17). Dabei werden die neuen Zonentypen nach folgendem Schema einer Klasse zugeteilt:

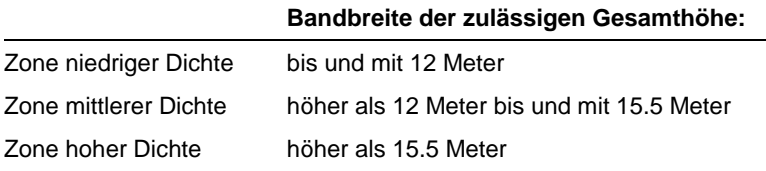

#### **Tabelle 2: Definition niedriger, mittlerer und hoher Dichte in den neuen Zonentypen**

Da es sich um komplett neue Zonentypen handelt, fehlen vorerst die für die Bauzonendimensionierung notwendigen Dichtewerte. Weder gibt es Werte der Gemeindedichten (bestehende Dichten: wie viele Einwohner pro Hektare werden pro Gemeinde und Zonentyp erreicht?), noch lassen sich Mittelwerte pro Raumtyp und Zonentyp ermitteln. Um dennoch die Bauzonendimensionierung wie im Richtplan festgelegt durchführen zu können, ging das AREG wie folgt vor:

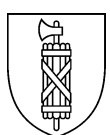

## **Herleitung der Gemeindedichten**

Die für die Berechnung notwendigen Gemeindedichten (Richtplanblatt S11) werden aus den Gemeindedichten der alten Zonentypen hergeleitet. Es gelten folgende Beziehungen:

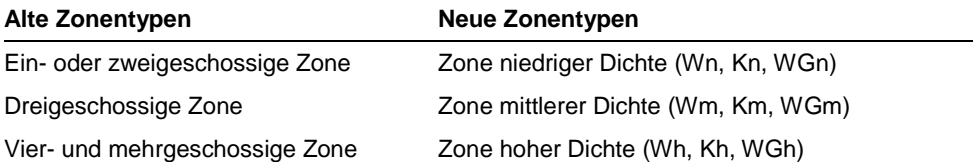

#### **Tabelle 3: Zuordnung der Dichtewerte der alten Zonentypen zu den neuen Zonentypen**

Als Gemeindedichte (bestehende Dichte) für den neuen Zonentyp gilt die höchste Gemeindedichte aller entsprechenden alten Zonentypen.

Beispiel: Gemeinde X hat in der (alten) Zone WE die Dichte 23 E/ha, in der Zone W2 31 E/ha und in der Zone W2a 45 E/ha. Als Gemeindedichte im neuen Zonentyp Wn gilt demnach der Wert 45 E/ha.

#### **Herleitung der mittleren Dichten**

Die mittleren Dichtewerte wurden anschliessend als Median der neuen Zonentypen pro Raumtyp berechnet - genau wie bei den alten Zonentypen. Es gibt für jede Klasse (Zone niedriger, mittlerer und hoher Dichte in Wohn-, Misch- und Kernnutzung) einen Medianwert.

## <span id="page-6-0"></span>**8 Impressum**

Kanton St.Gallen Amt für Raumentwicklung und Geoinformation Lämmlisbrunnenstrasse 54 9001 St.Gallen 058 229 31 47 [info.bdareg@sg.ch](mailto:info.bdareg@sg.ch) [www.areg.sg.ch](http://www.areg.sg.ch/)

Version vom 22.12.2017